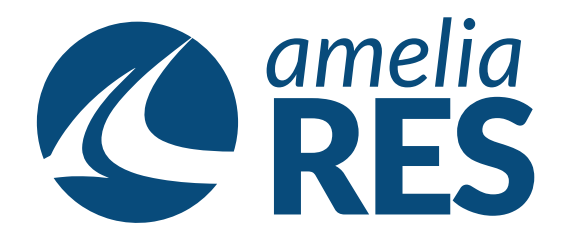

## *Adding Airport Charges*

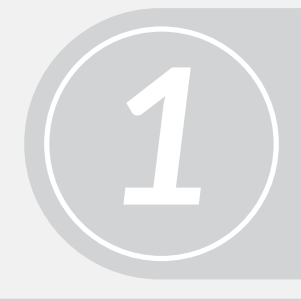

(1) Open OPERATION / CHECK IN (2) Select FLIGHT# dropdown

Select PASSENGER

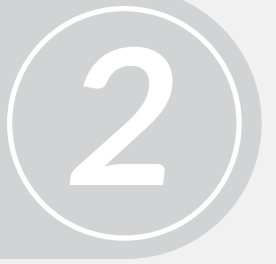

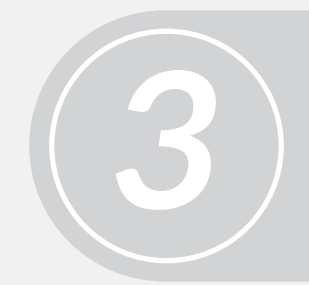

Double-click CHANGES **[ctrl + a]**

*4* (1) Click ADD **[alt + a]** (2) Enter information into dropdowns (3) SAVE **[alt + s]**

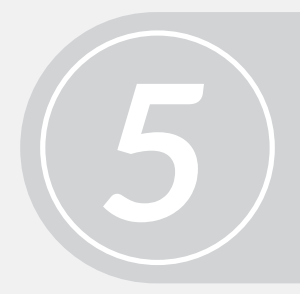

(1) Click ADD PAYMENT **[ctrl + 6]** (2) Process payment *(see Adding Payments)*